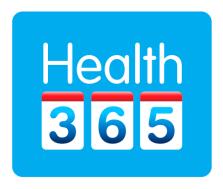

### A Patient's Guide to the Portal

Version 2.0

### **Contents**

| Health365                     | 3  |
|-------------------------------|----|
| What can I do with Health365? | 3  |
| Sign In                       | 4  |
| How to begin:                 | 4  |
| Home Page                     | 6  |
| Select patient and options    | 6  |
| Appointments                  | 7  |
| To make an appointment        | 8  |
| To cancel an appointment      | g  |
| Health Summary                | 10 |
| Clinical Notes                | 11 |
| Repeat Prescriptions          |    |
| Tasks                         | 14 |
| Lab Results                   | 15 |
| Allergies                     | 16 |
| Measurements                  | 17 |
| On line Consultations         | 17 |
| To sign out                   | 18 |
| Forgotten passwords           | 18 |
| Changing your password        | 19 |
| Further Help                  | 19 |

### Health365

Health365 is an internet service provided in partnership with your GP, which gives you secure access to your own medical records and a range of time saving services.

### What can I do with Health365?

Anytime and from anywhere with internet access, you can:

- Make appointments with your GP or nurse
- Order repeat prescriptions
- Access the records held by your GP, including medical history, regular medications, and immunisations
- Access the consultation notes your doctor makes about your visits
- Monitor your test results
- Get list of scheduled events (due dates for check-ups and follow up care)

There is NO cost to you for this service, it is sponsored by your practice.

### Please note:

The portal is NOT to be used for urgent health matters. For emergencies or lifethreatening problems, please call 111 or go to the nearest hospital emergency room.

Other urgent requests please telephone or visit your practice.

### Sign In

### How to begin:

- 1) Talk to your doctor's receptionist. She will register you on our portal. An email will be sent to your email address.
- 2) Open your email invitation to view your user name and temporary password. Your welcome note will look like this:

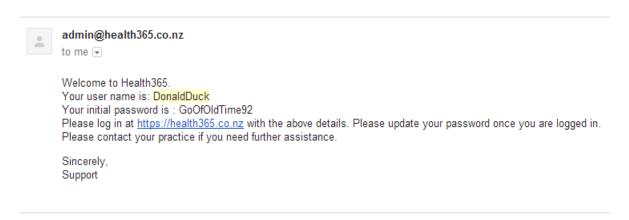

3) Go to the Health365 website (<u>www.health365.co.nz</u>) and type in your user name and password.

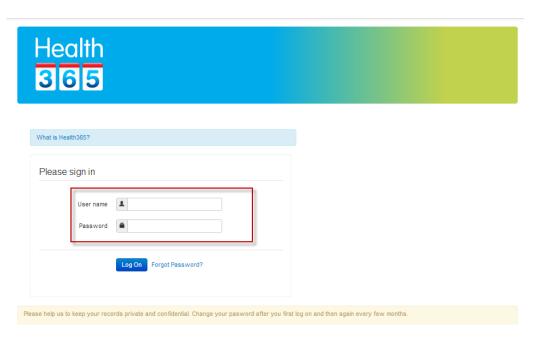

4) You will be prompted to change your password

## Change Password Use the form below to change your password. Password Requirements: To be a minimum of 7 characters in length. Account Information Current password Confirm new password Change Password

Type in your current password and then preferred password (minimum length is 7 characters) and a message will confirm that your password has been changed.

Click on "Return to the home page"

## Change Password Your password has been changed successfully. Return to the home page

### Home Page

### Select patient and options

If you have access to more than one record (e.g. your dependents), click on the Patients name

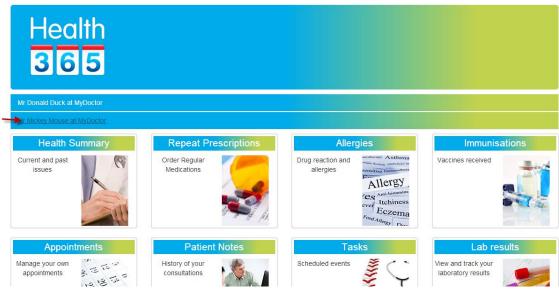

### Below each patients name you will find the available options

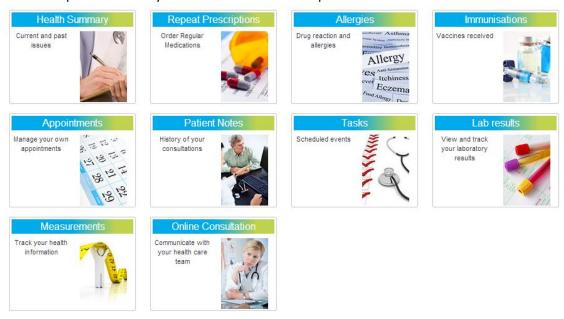

Simply click on the appropriate option to begin.

### **Appointments**

Look at the displayed appointment book to see what times your practitioner has available.

### **Appointment**

You can see your appointments and the appointment times that are still available below. To make an appointment, Click + on any available slot. Please use two consecutive slots for immigration and insurance medicals. In case of an emergency or if you are bleeding or have chest pain please call 111.

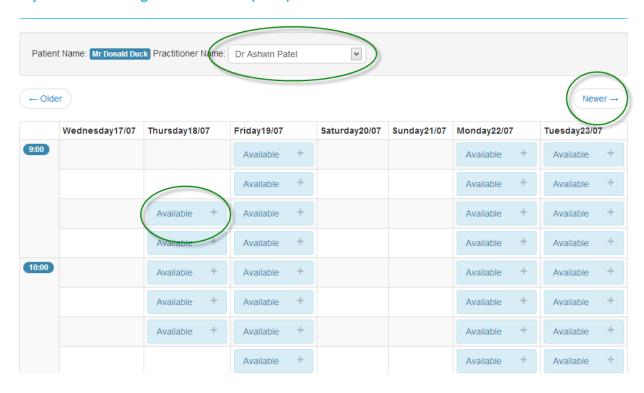

You can move to the following week if required by clicking on the "Newer" button.

You can also change the practitioner if required.

### To make an appointment

Click + on your preferred available slot.

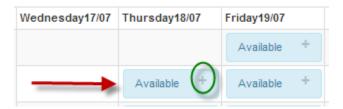

Confirm your request by clicking on "Save changes"

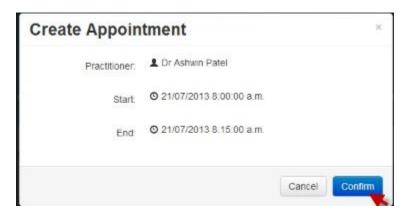

A message on the screen should confirm that your appointment has been booked.

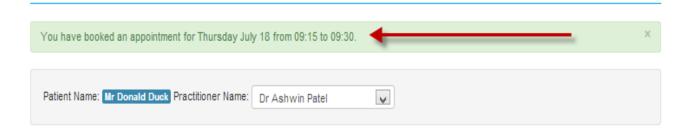

Your name will also appear in the appointment book.

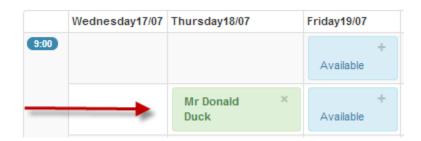

### To cancel an appointment:

Find the appointment to cancel, click on the cross (x)

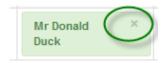

Confirm by clicking on "Save Changes"

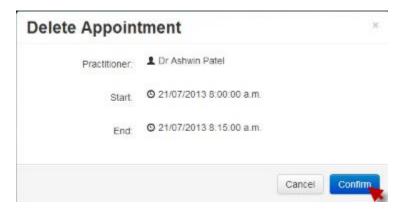

You should see a message confirming that your appointment has been cancelled.

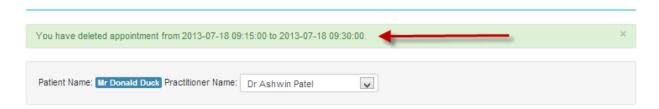

### **Health Summary**

On this page you will see a list summarizing your important or ongoing health conditions, family history and other risk factors.

### **Patient Summary**

This list contains a summary of the important health conditions and risk factors on record. Click on the information icon to try and access some useful information from a trusted source.

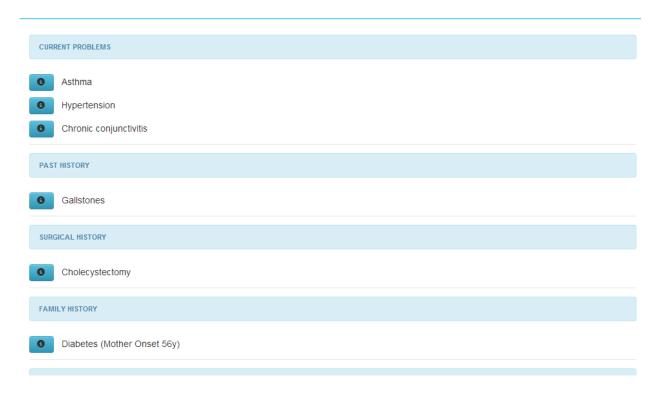

To access information on your health conditions try clicking on the information

icon alongside the condition.

This information is about the condition in general and any specific concerns should be discussed with your practitioner.

### **Clinical Notes**

These are the notes your doctor or nurse made during consultations with yourself.

These notes will be particularly useful for other health practitioners you may need to see in emergencies and after hours. This information will often contain medical and technical terms.

These notes may also be helpful as reminders of what was discussed during your consultations.

| 19/06/2013 09:12 p.m. | Action             | Message sent via email.  To: donald@mypractice.co.nz  Subject:Repeat Prescription Confirmation  Content: Your request for repeat prescriptions have been processed by the practitioner. | Ashwin Patel |
|-----------------------|--------------------|----------------------------------------------------------------------------------------------------|--------------|
| 18/06/2013 09:59 p.m. | Diagnosis          | Chest infection                                                                                                    | Ashwin Patel |
|                       | History            | sore throat 3 days , cough with purulent sputum , chest pain , fever                                                                                                    |              |
|                       | Exam               | erythema pharynx, cervical lymphadenopathy, chest clear                                                                                                    |              |
|                       | Action             | advise fluids/fever                                                                                                    |              |
|                       | Action             | review if persistent 3-4 days                                                                                                    |              |
|                       | Scripts            | Rx:amoxicillin 500 mg capsule three times a day until finished 21 Capsules                                                                                                    |              |
| 18/06/2013 09:59 p.m. | Diagnosis          | Lobar pneumonia                                                                                                    | Ashwin Patel |
|                       | History            | Persistent cough with purulent sputum , no fever                                                                                                    |              |
|                       | Exam               | erythema pharynx, cervical lymphadenopathy, crepitations left lower chest                                                                                                    |              |
|                       | Action             | admitted to Hospital                                                                                                    |              |
| 30/05/2013 09:36 a.m. | Online<br>Question | test question                                                                                                    | Donald Duck  |
| 09/05/2013 11:10 a.m. | Online Reply       | Stil thinking about it                                                                                                    | Ashwin Patel |
| 19/04/2013 08:37 p.m. | Online Reply       | you should spend less time with mickey                                                                                                    | Ashwin Patel |
| 19/04/2013 08:37 p.m. | Online Reply       | oops                                                                                                    | Ashwin Patel |
| 04/04/2013 02:38 p.m. | Online<br>Question | i need an answer to my question                                                                                                    | Donald Duck  |
| 28/03/2013 04:21 p.m. | Online<br>Question | with my best friend Mickey Mouse                                                                                                    | Donald Duck  |
|                       |                    |                                                                                                    |              |

### **Repeat Prescriptions**

You will be able to view a list of your regular medications.

You may also request repeats for these medications from your practice.

Click on "Request Repeat" button on the right side of each required medication

Enter any additional comments in the additional requests box.

### Click on "Confirm Requests" when your selection is complete.

| Indication           | Medication Name                                     | Instructions       | Quantity   | Last<br>Prescribed | Info |                   |
|----------------------|-----------------------------------------------------|--------------------|------------|--------------------|------|-------------------|
| acute<br>pharyngitis | Candestar - candesartan cilexetil 32 mg tablet      | daily              | 90 Tablets | 1/01/0001          | 0    | Request<br>Repeat |
| Hypertension         | Inhibace Tab 5 mg                                   | OD                 | 90 Tablets | 17/07/2013         | •    | Request<br>Repeat |
| Asthma               | Ventolin Aerosol inhaler, 100 mcg per dose CFC free | 1-2 puffs<br>q4hly | 1 Inhalers |                    | •    | Request<br>Repeat |

### **Additional Requests**

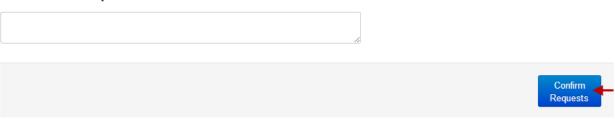

For more information , pls click the icon alongside the medication name.

The request will be processed by the practice usually within 1-2 days.

If you are due for a review consultation, you will be asked to attend the surgery instead.

Normal repeat prescription fees will apply and be payable at your practice.

You may cancel a repeat request before it has been processed, click on "Cancel Request".

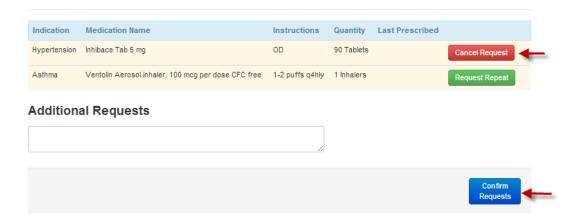

### **Tasks**

View the list of tasks that need to be completed and their due dates. These include preventative and proactive health checks based on your age and sex, as well as jobs specific to your care. Items in red are now due.

| Task                   | Next Due On | Recall On  | Recurrence      |
|------------------------|-------------|------------|-----------------|
| Alcohol status         | 26/03/2013  |            | Every 12 months |
| B12 Injections         | 17/06/2013  | 17/06/2013 | Every 12 weeks  |
| 15M lmm 2011           | 15/04/2014  |            |                 |
| Body Mass Index        | 17/07/2014  |            | Every 12 months |
| Smoking status         | 17/07/2016  |            | Every 3 years   |
| Blood Pressure         | 17/07/2016  |            | Every 36 months |
| 4 FV Drian Cabaal 2044 | 4.4/04/0047 |            |                 |

### Lab Results

View and track your laboratory results.

These test results have already been viewed by your doctor. Note that not all results marked out of the normal range require action. Your doctor will advise when follow up or specific action needs to be taken.

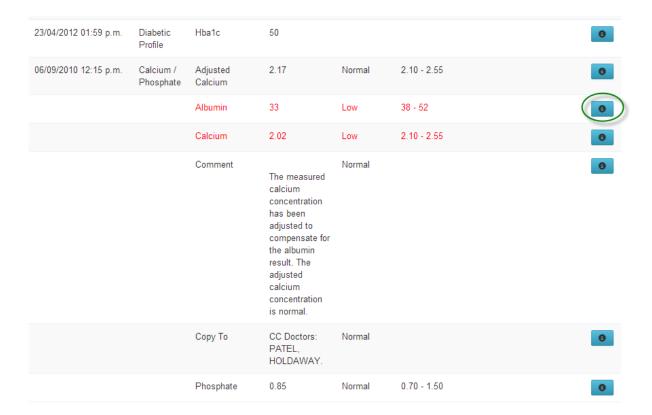

For more information , pls click the icon alongside the test result.

### **Allergies**

This list contains any allergies or adverse reactions you have had to medications that your practice is aware of. This information will be important to any other doctors you visit that may need to prescribe or administer medications (including afterhours, emergency departments, and specialists)

### Allergies

| Allergen     | Reaction |
|--------------|----------|
| Erythromycin | Vomits   |

### **Immunisations**

This list contains your past vaccinations that we have on record. This may be particularly useful when travelling or when seen by other health providers.

| Date       | Vaccine      | Indication     | Status |
|------------|--------------|----------------|--------|
| 06/06/2012 | Yellow Fever |                | Given  |
| 17/01/2011 | ADT          | Primary course | Given  |

### Measurements

This contains a list of selected health measurements that is recorded with your practice.

You will be able to track your blood pressure, pulse rate, weight, body mass index, waist circumference and peak expiratory flow.

### Measurements

| Date/Time        | BP     | Pulse | Weight | Height | BMI  | Waist | PEFR |
|------------------|--------|-------|--------|--------|------|-------|------|
| 2013-06-25 17:40 | 123/50 | 100   | 60     | 180    | 18.5 | 20    | 30   |
| 2013-06-27 17:31 | 133/60 | 110   | 70     | 190    | 19.4 | 30    | 11   |
| 2013-06-27 17:33 | 143/70 | 120   | 80     | 200    | 20   |       | 10   |

### On line Consultations

(Please note that this service is not available at all practices)

You can ask your doctor or nurse non urgent questions.

Use the dropdown menu to select to whom you want to send the message.

Enter your question inside the green text box. Click on "Ask Question".

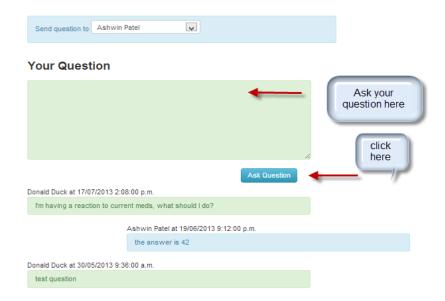

Previous questions and responses are displayed below.

Your questions will be answered in the next few days. Some questions will require a visit to your doctor or nurse.

There will be a fee payable to your practice for each use of this service.

### To sign out

To leave Health365 at any time, click the drop down menu at the top right corner.

Select "Sign out"

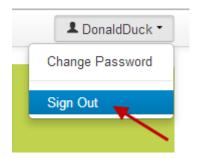

To protect your privacy, the system automatically signs you out if no activity is detected for five (5) minutes. You will need to log back in again to continue.

### Forgotten passwords

Click on "Forgot Password" from the sign in page.

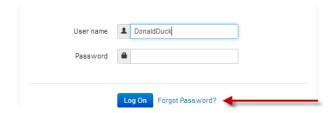

Enter your email address and your password will be sent to you.

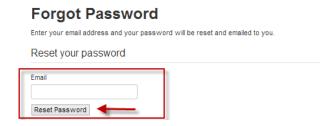

### Changing your password

Click the drop down menu at the top right:

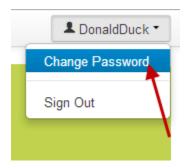

# Change Password Use the form below to change your password. Password Requirements: To be a minimum of 7 characters in length. Account Information Current password New password Confirm new password Change Password

Type in your current password and then preferred password (minimum length is 7 characters) and a message will confirm that your password has been changed.

### **Further Help**

Your practice will provide help with any questions you have about the content of your records and the use of this service.